# CJPME Media Centre User Guide

### General Overview

As part of the CJPME Media Centre team, you'll be part of a team helping to hold Canadian media accountable for fair coverage of the Middle East, especially on the topic of Israel-Palestine. People wishing to be involved in CJPME's Media Centre must sign up at http://cjpme.org/mc(The sign-up for the Media Centre is generally self-explanatory, but full instructions can be found in Step 0 of this guide.)

The current guide is a user guide for the two types of users of CJPME's new Media Centre (launched 2016):

- Media Responder There are dozens of active Media Responders involved with CJPME's Media Centre
- Media Researcher There is only a small number of people who are Media Researchers, as this role requires a lot of time

Media Responder: While there are no "hard and fast" qualifications for involvement, being a Media Responder is a privilege and opportunity, and individuals signing up for the Media Centre must agree to professional conduct as defined in the Centre's "Terms of Participation" (see http://cjpme.org/mc\_terms.) As a Media Responder, you have several roles you may play:

- 1. Respond to media alerts. Alerts are issued no more than once or twice a week, and Responders are asked to participate in the media alerts as frequently as possible. Once signed up, responders will be informed of alerts by email. When you receive the alert email, it will contain a link to the article in question, and either a) the email to which you should send your letter to the editor, or b) a form in which you should write your letter to the editor.
- 2. <u>Post articles to the Media Centre</u>. Responders are encouraged to post any articles they think may be interesting to other Media Centre participants. To post an article to the Centre, Media Responders should follow the instructions in Step 1.a. of this guide. Once logged into the Media Centre, you can see all posted articles via <u>http://cjpme.org/mc\_private</u>
- 3. Inform media researchers of potential problem articles. Responders should feel free to email Researchers any time they think they have identified a problem article. We recommend that you post the article to the Media Centre – see Step 1.a. of this guide – and then email the Media Researchers at mc@cjpme.org to inform them of the article and the issue. Once logged into the Media Centre, guidelines on what constitutes a problem article can be found here: http://www.cjpme.org/mc\_concerns

Media Researcher: Researchers have all the privileges and opportunities of the Responders. However, in addition, they are able to:

4. Launch media alerts. The alerts are sent by email to all Media Centre participants, and enable participants to send emails of complaint/thanks to media outlets which have published a recent problematic/excellent article.

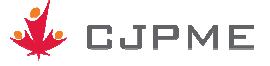

#### Media Researcher Overview

#### To create a Media Alert with CJPME's Media Centre tool, there are three steps:

- 1. Post the article to CJPME's Media Centre
- 2. Develop the content of the alert in the MS Word template
- 3. Put the alert into an email, and send

#### Step 1: Post the article to CJPME's Media Centre

This can be done in one of two ways – both of which are presented in the guide below. Either

- a) As a "user" (i.e. Media Responder) on the Media Centre (see Step 1.a. below), or
- b) From within the admin console of the Media Centre (see Step 1.b. below)

Using method a) above is slightly faster initially, although you may still want to go into the Admin Console later to add additional information to your post. However, method a) does not allow you to change the date attached to a post, nor does it allow you to add either topic or author tags to the article. Method b) is a slightly slower method of posting the article, but you put in all the pertinent information from the start: date, topic and author tags, etc. Also note that Method b) is only available to "Media Researchers" or other admin console users in CJPME's NationBuilder platform.

#### Step 2: Develop the content of the alert in the MS Word template

 In order to keep the process clean and simple, there is a template for MS Word that has been developed. The Media Researcher can insert all the necessary data into this template – via a simple and stepwise process – before moving to the "email blast" step of the process.

#### Step 3: Put the alert into an email

Once the template has been completely filled out from Step 2, the alert can be pasted into a prepared "email blast." Once pasted and saved, the Media Researcher can send a test email to him/herself to verify that everything looks good. If all is good, the Media Researcher can send the alert in a blast that goes automatically to those who are signed up as Media Responders.

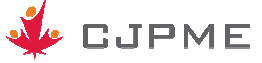

## **Step 0: First time sign up as a Media Reponder on the CJPME Media Centre**

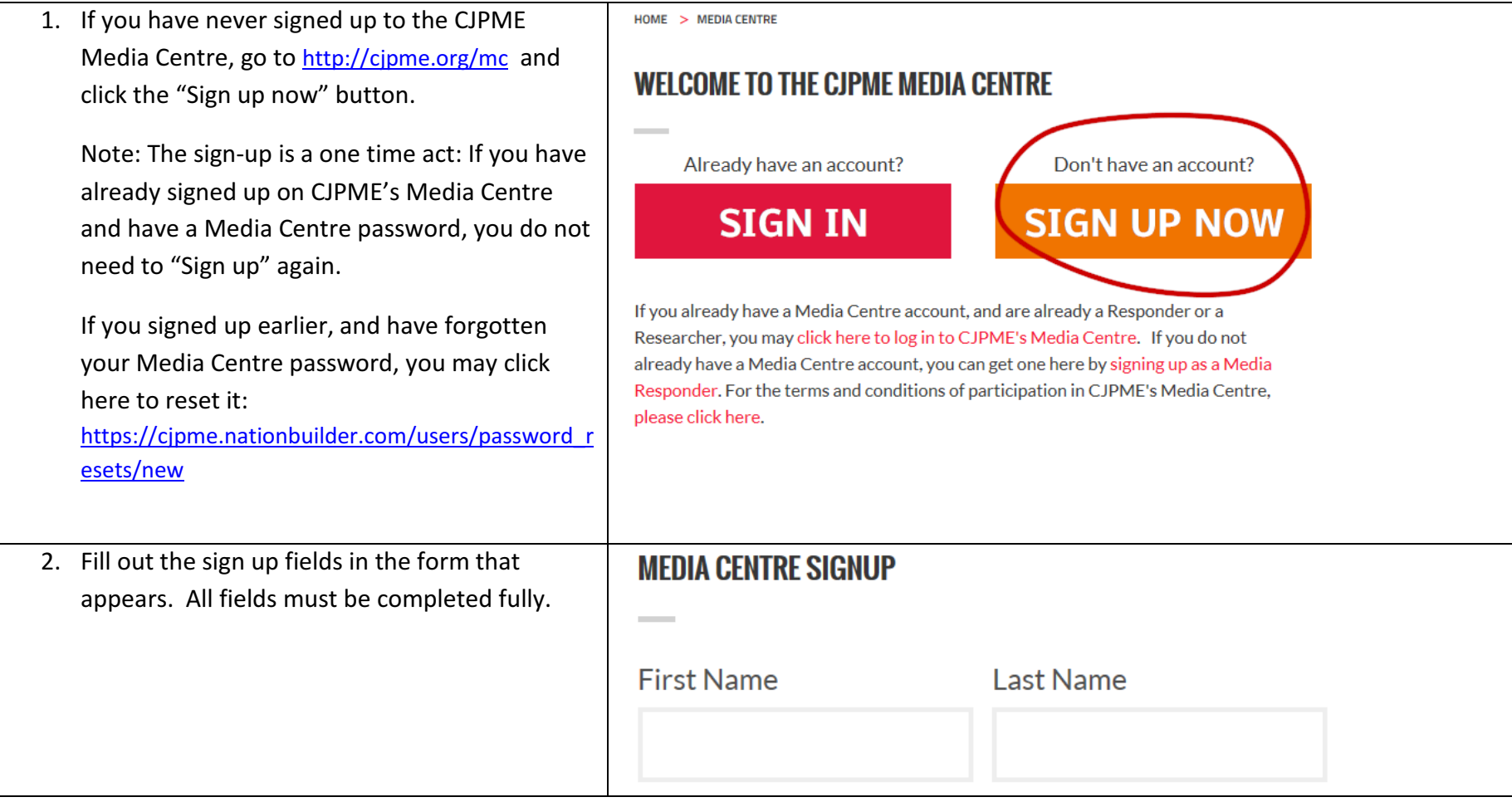

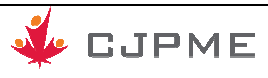

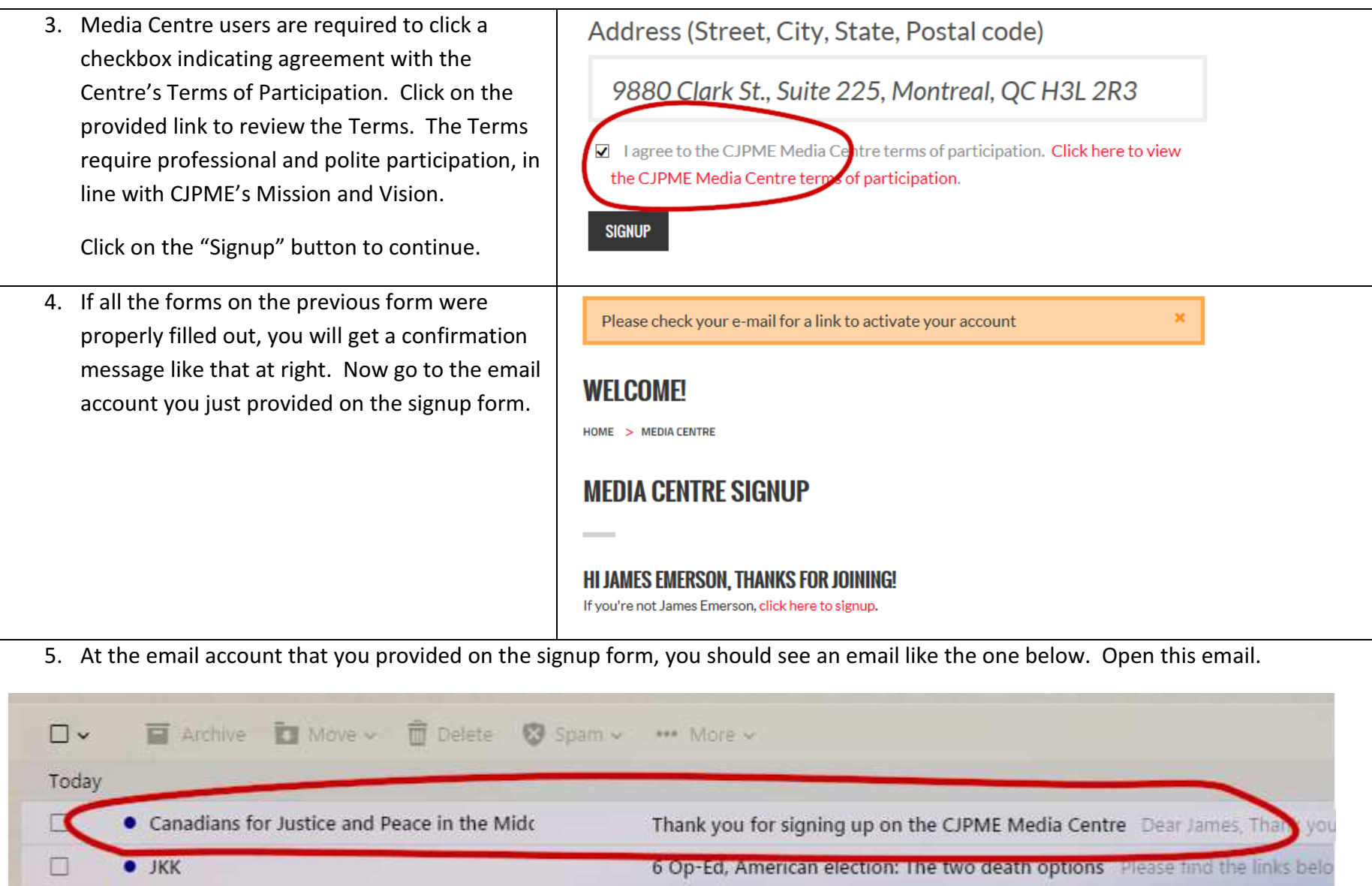

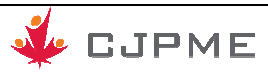

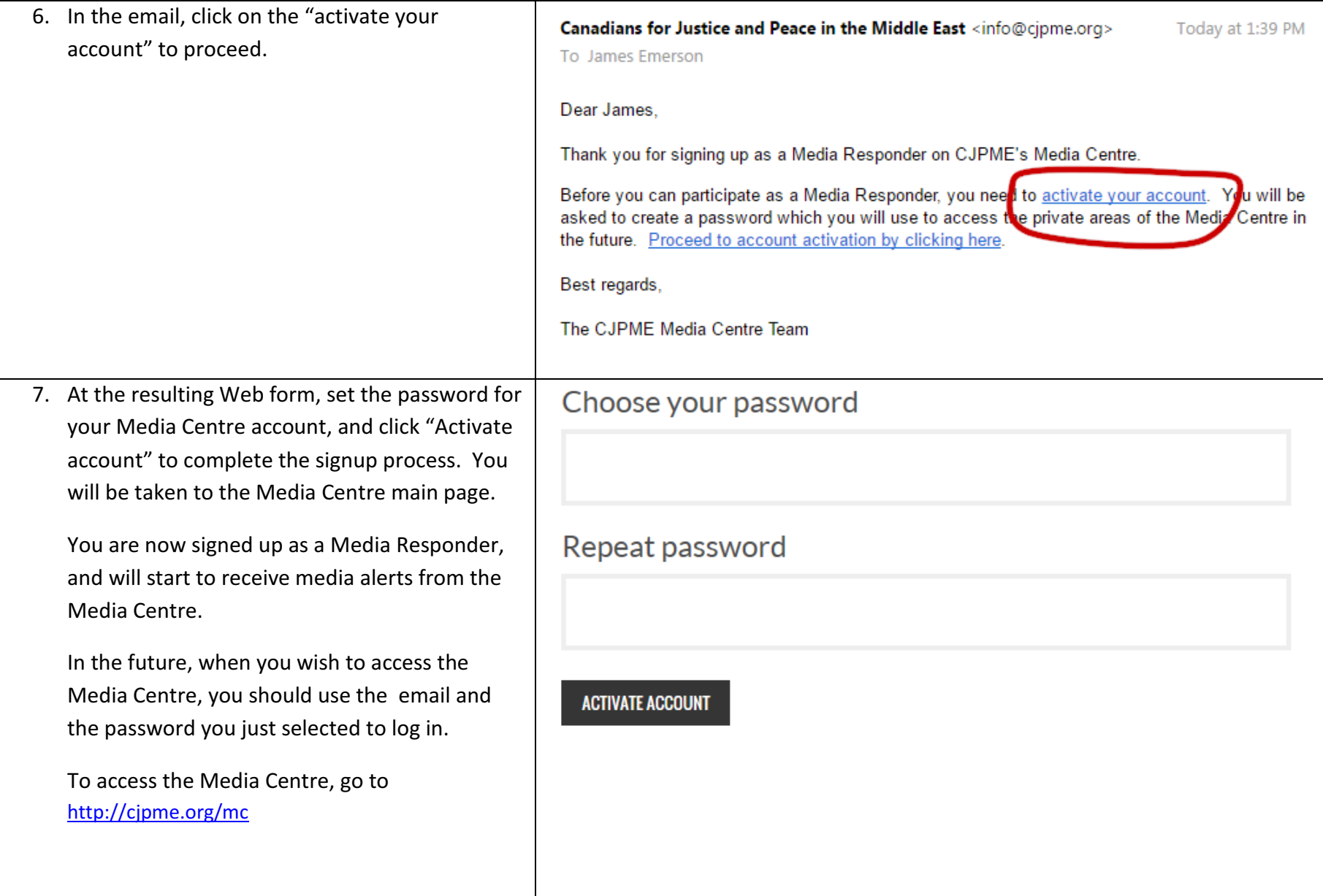

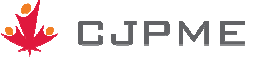

## **Step 1,a: Post an article to CJPME's Media Centre, as a "user" on the Media Centre**

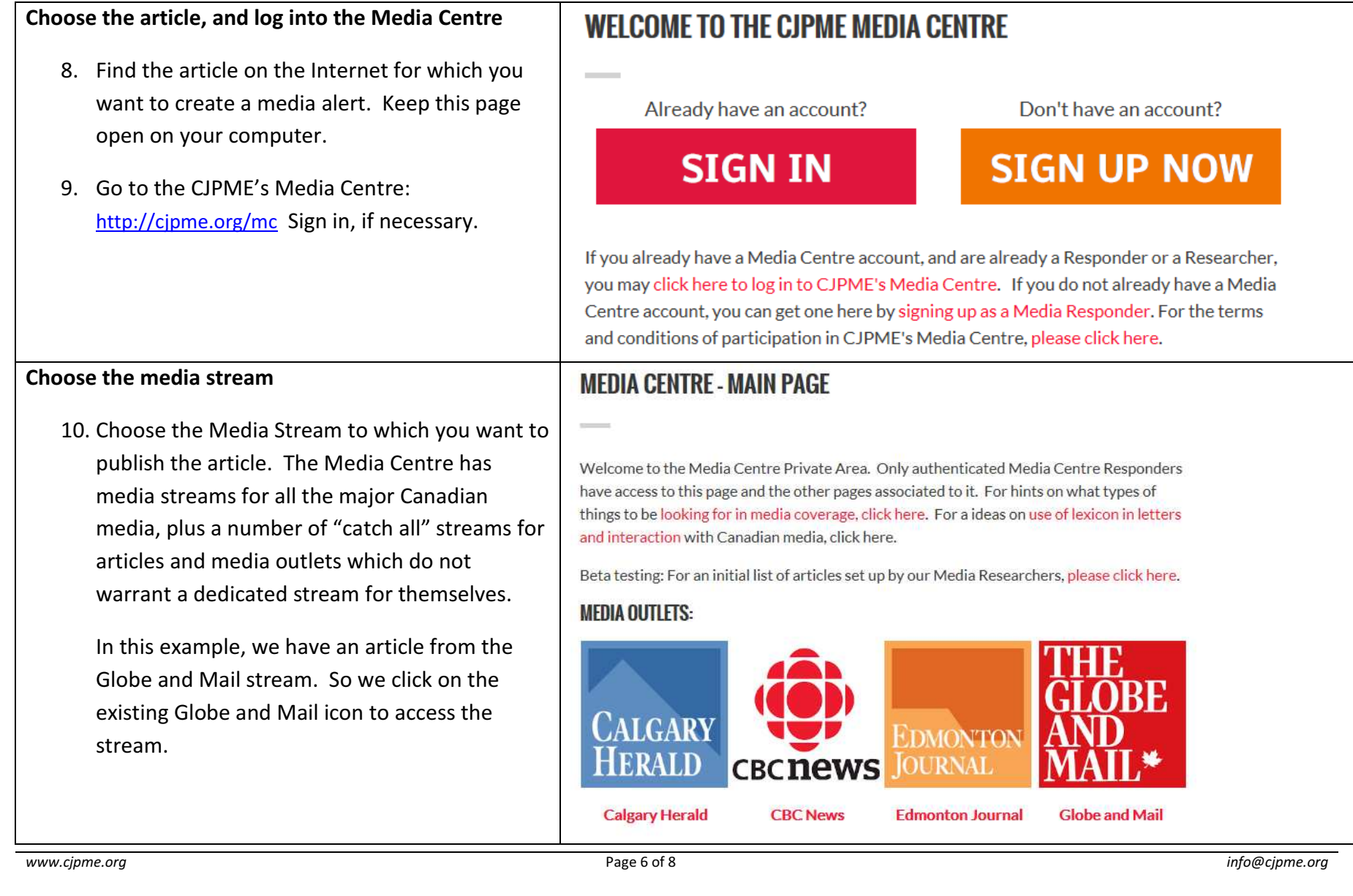

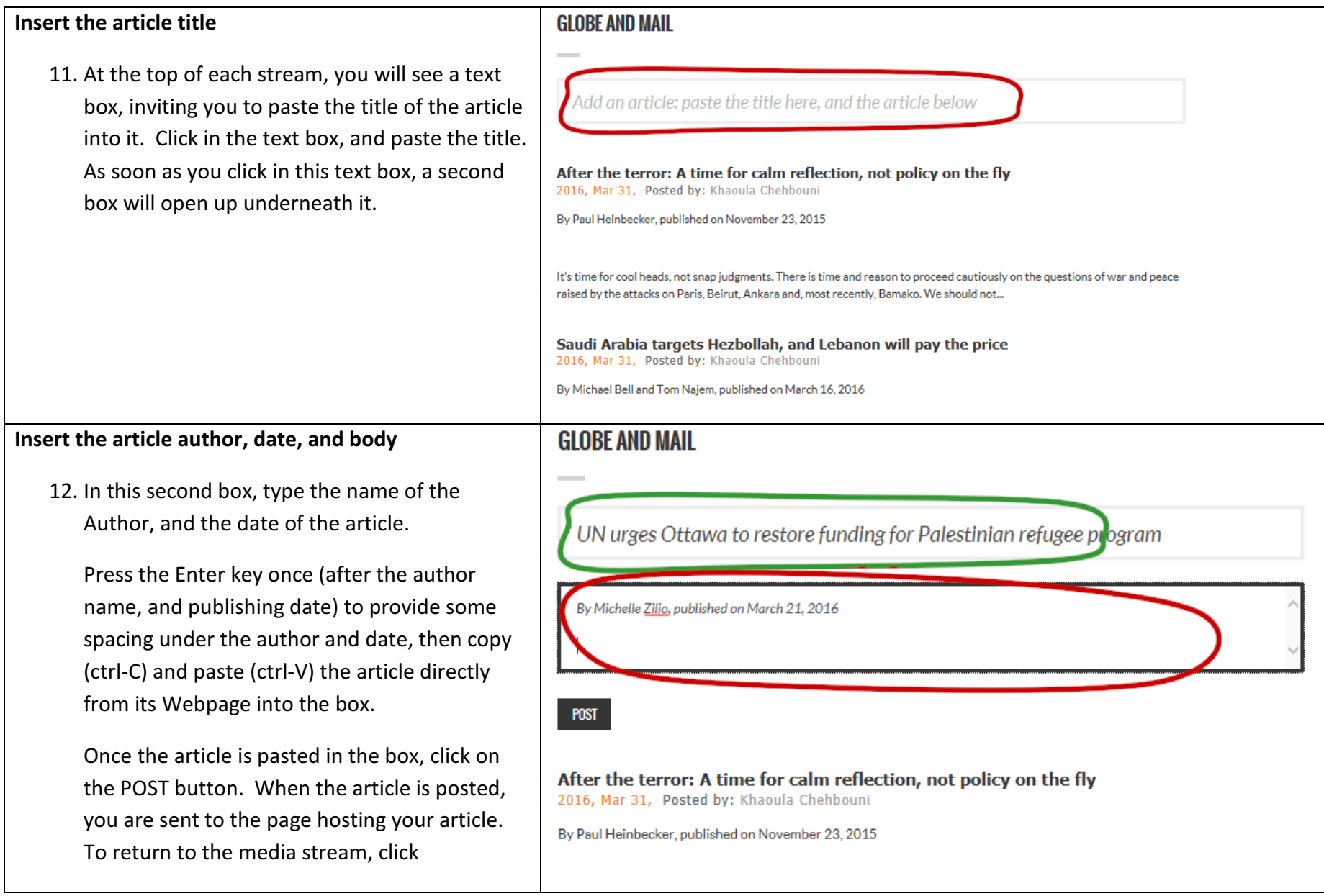

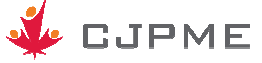

13. Important pointer while pasting articles:

- a.  $\,$  Copying: Copy the article from top to bottom. It tends to give a cleaner result
- b.  $\,$  Copying: When copying, you can ignore advertisements and photos <u>in the middle</u> of the article. i.e. your "copy" block can interty and the thotos on the middle of the article. i.e. your "copy" block can interty and include them as you make your "copy" selection.
- c. **Copying:** When copying, when you arrive at the bottom of the article, make sure your "copying" doesn't also grab advertisements from the left or right side of the page.
- d. Pasting: If there are any images that get pasted with the article, you can delete them. If the inclusion of an image is pertinent to the problematic nature of an article, you can leave it in. There is no harm in leaving the image it – it simply makes the article longer.
- e. Pasting: If there are images with captions, make sure you delete the captions as appropriate

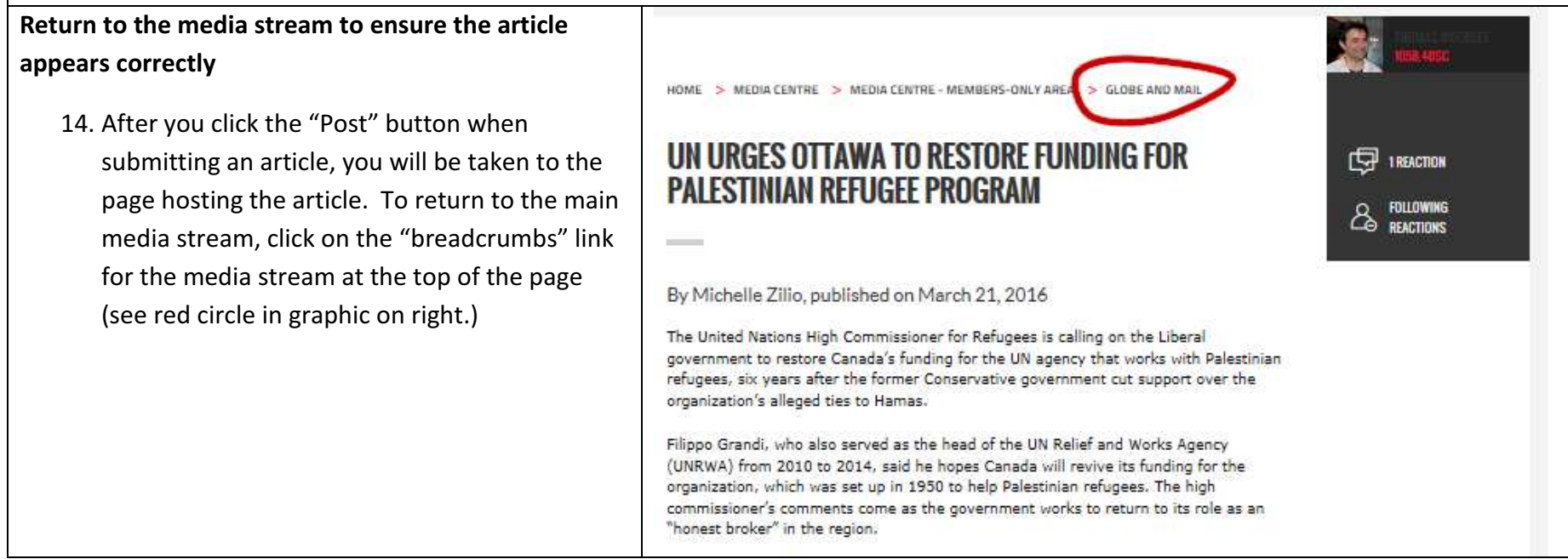